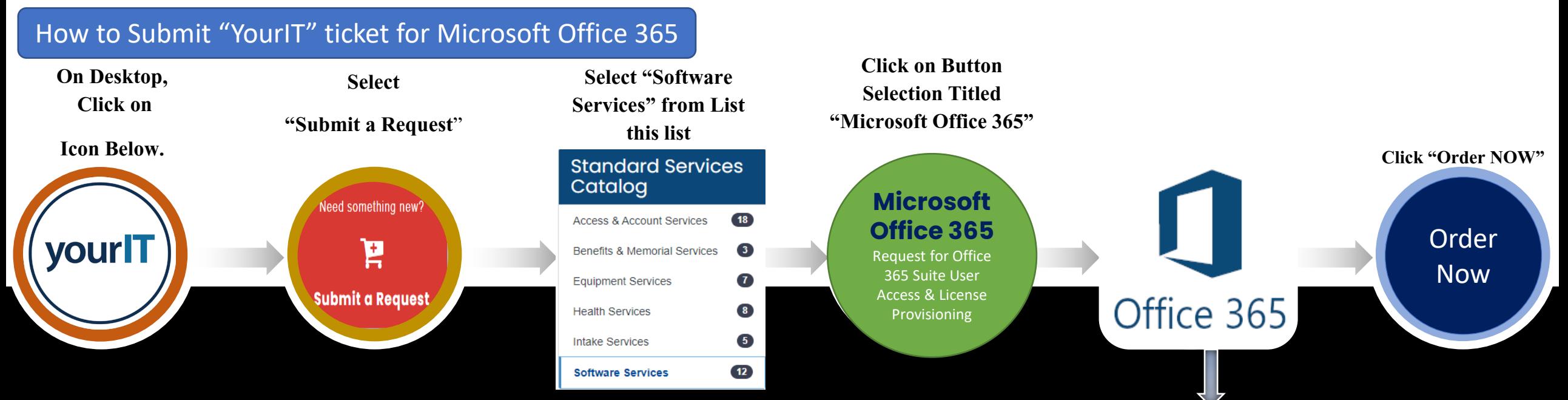

When a new user is onboarded and needs immediate access to products in the M365 suite of<br>applicati<u>o</u>ns (Outlook, Teams, OneDrive, SharePoint, Office Pro Plus), the<u>y w</u>ill navigate to the <u>[YourIT portal](https://yourit.va.gov/va)</u> and follow the steps outlined below for "just-in-time (J1T)" access.

## **Unable to Open Outlook (Email), Word, Excel, SharePoint, or Other Microsoft 365 Applications**

- If you are experiencing issues one of the Office 365 (O365) applications, or receiving an unlicensed product warning:
- Submit a M365 license request by following the steps in <u>KB0116364 M365: Access to Microsoft 365 or Licensing</u><br>Issue.

O365 Applications include:

- Outlook
- Word
- **Excel**
- **PowerPoint**
- **SharePoint Online**

**Complete Request Microsoft Office 365 for user provisioning or access. Submission of this request will allocate a SaaS user license subscription and provide the ability to use the full Microsoft Office 365 suite software product line.**

- **Name**
- **Email address**
- **Supervisor/COR**

**This information is auto populated from the user account profile.** 

Resource: [Microsoft 365 Self Service License \(sharepoint.com\)](https://dvagov.sharepoint.com/sites/O365ServiceCatalog/SitePages/Microsoft-365-Self-Service-License.aspx)